**Notice d'utilisation** 

# **AMAZONE**

# **AMACO**

**Compteur d'ha** 

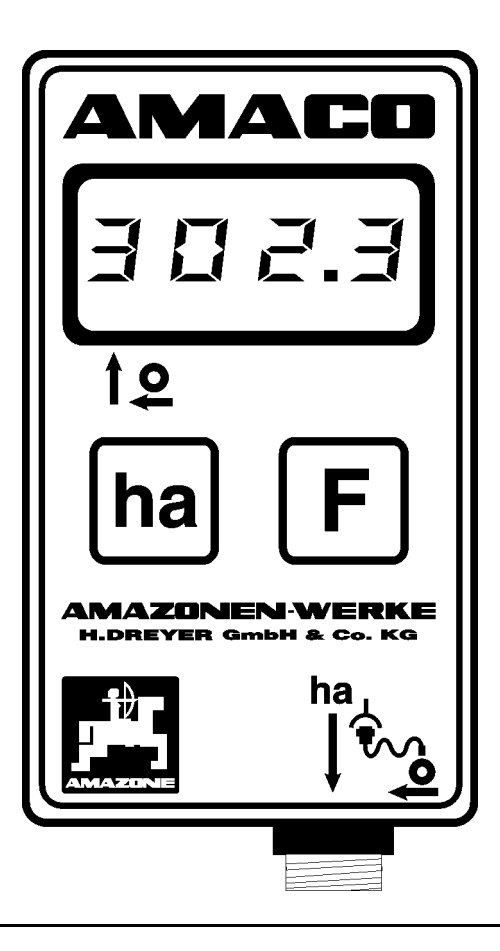

 $\big($ 

<span id="page-0-1"></span><span id="page-0-0"></span>MG3731 BAG0028.0 04.06 Printed in Germany

**fr** 

**Avant la mise en service, veuillez lire attentivement la présente notice d'utilisation et vous conformer aux consignes de sécurité qu'elle contient! A conserver pour une utilisation ultérieure!**

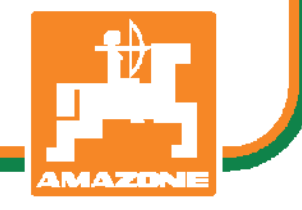

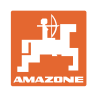

# *IL NE DOIT PAS*

*paraître superflu de lire la notice d'utilisation et de s'y conformer; car il ne suffit pas d'apprendre par d'autres personnes que cette machine est bonne, de l'acheter et de croire qu'elle fonctionne toute seule. La personne concernée ne nuirait alors pas seulement à elle-même, mais commettrait également l'erreur, de reporter la cause d'un éventuel échec sur la machine, au lieu de s'en prendre à ellemême. Pour être sûr de votre succès, vous devez vous pénétrer de l'esprit de la chose, ou vous faire expliquer le sens d'un dispositif sur la machine et vous habituer à le manipuler. Alors vous serez satisfait de la machine et de vous même. Le but de cette notice d'utilisation est que vous parveniez à cet objectif.* 

*Leipzig-Plagwitz 1872.*

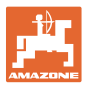

# **Données d'identification**  Veuillez inscrire ici les données d'identification de la machine. Ces données figurent sur la plaque signalétique. Type: **AMACO**  Année de construction: **Adresse du constructeur**  AMAZONEN-WERKE H. DREYER GmbH & Co. KG Postfach 51 D-49202 Hasbergen Tel.: Fax.: E-mail: amazone@amazone.de + 49 (0) 5405 50 1-0 + 49 (0) 5405 501-234 **Information de pièces de rechange Pour les pays francophones Pour la France uniquement**

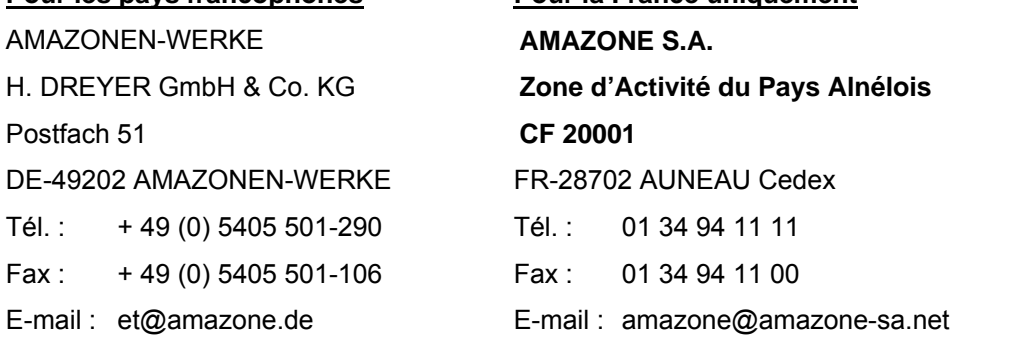

Catalogue de pièces de rechange en ligne : et.amazone.de

Pour toute commande de pièces de rechange, veuillez indiquer le numéro d'identification de votre machine.

#### **Formes concernant la notice d'utilisation**

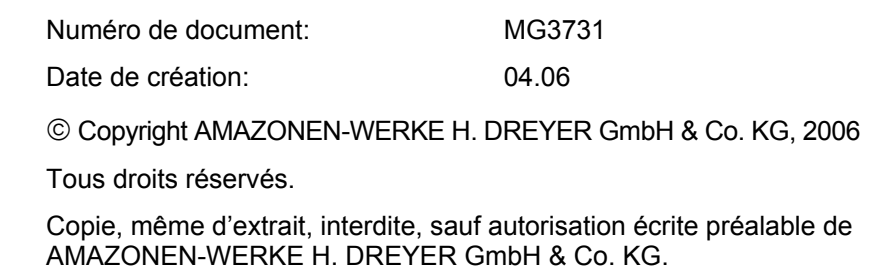

#### **Avant propos**

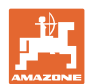

Cher client,

Vous avez choisi un produit de qualité, issu du large programme des usines AMAZONE, H. DREYER GmbH & Co. KG. Nous vous remercions de la confiance que vous nous accordez.

Dès réception de la machine, veuillez vérifier qu'il n'y a pas de manquant et que la machine n'a pas subi de dommages au transport ! Veuillez vérifiez que la machine livrée est bien complète et consultez le bon de livraison pour contrôler les équipements fournis en équipement spécial. Seules les réclamations immédiates seront prises en considération !

Avant la mise en service, lisez et respectez la notice d'utilisation, en particulier les consignes de sécurité. Après avoir lu soigneusement la notice, vous serez en mesure d'utiliser au mieux tous les avantages de la machine que vous venez d'acquérir.

Assurez-vous que tous les utilisateurs de la machine ont lu cette notice d'utilisation avant de mettre en marche la machine.

En cas de problèmes ou de doutes, lisez la notice d'utilisation ou appelez-nous.

#### **Avis de l'utilisateur**

Chère lectrice, cher lecteur,

Nos notices d'utilisation sont régulièrement actualisées. Vos suggestions permettront de réaliser des notices d'utilisation toujours plus faciles et agréables à utiliser. Merci de bien vouloir nous envoyer vos suggestions par télécopie.

AMAZONEN-WERKE

H. DREYER GmbH & Co. KG

Postfach 51

D-49202 Hasbergen

- Tel<sup>.</sup> + 49 (0) 5405 50 1-0
- Fax.: + 49 (0) 5405 501-234

E-mail: amazone@amazone.de

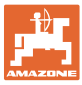

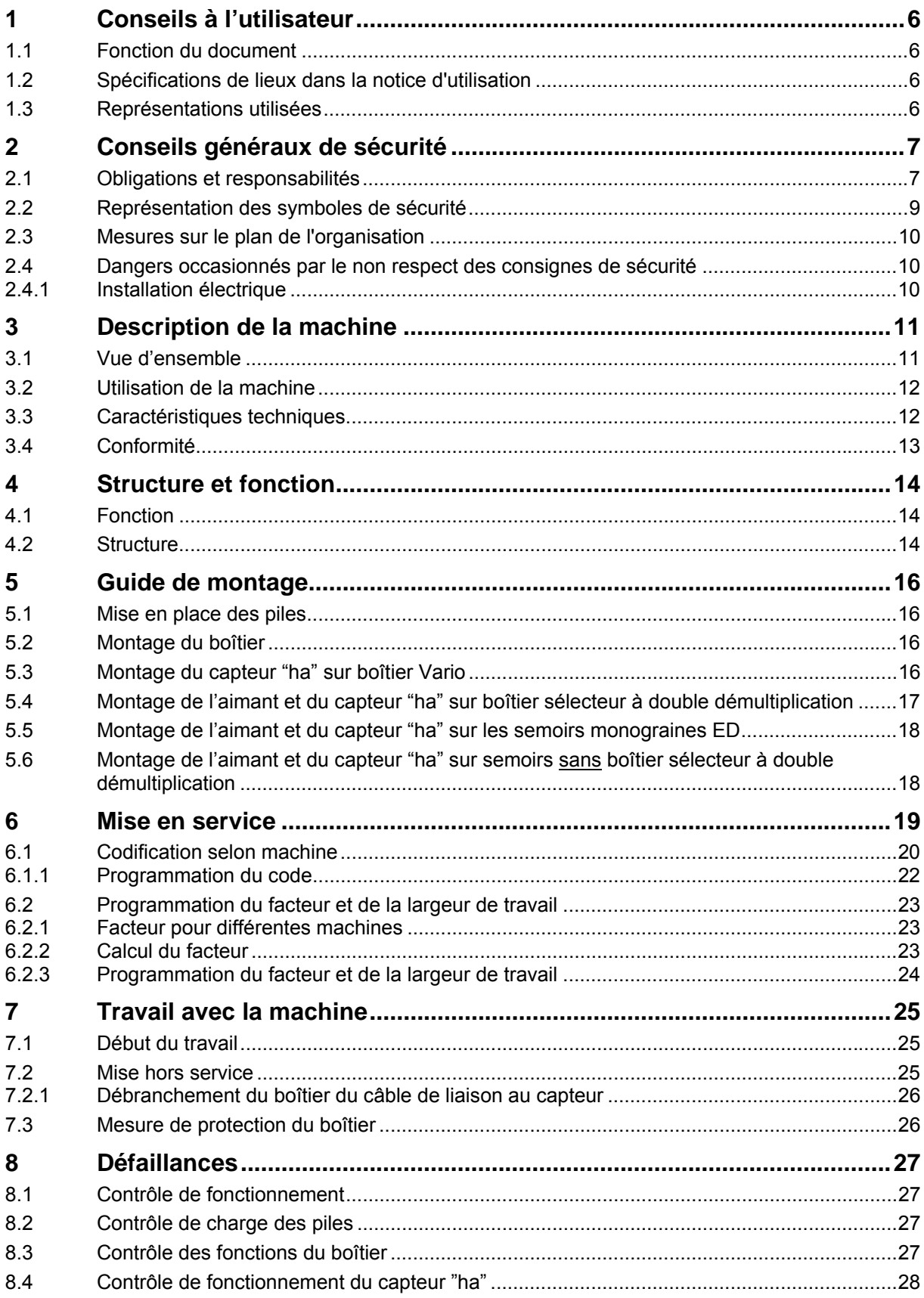

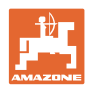

# <span id="page-5-0"></span>**1 Conseils à l'utilisateur**

Le chapitre Conseils à l'utilisateur fournit des informations concernant la manière d'utiliser la notice d'utilisation.

# <span id="page-5-1"></span>**1.1 Fonction du document**

La présente notice d'utilisation

- décrit le mode d'utilisation et de maintenance de la machine.
- fournit des conseils importants pour une utilisation efficace et en toute sécurité de la machine.
- elle fait partie intégrante de la machine et doit toujours être à proximité de la machine ou dans le tracteur.
- elle est à conserver pour une utilisation ultérieure.

# <span id="page-5-2"></span>**1.2 Spécifications de lieux dans la notice d'utilisation**

Toutes les spécifications de direction mentionnées dans cette notice d'utilisation correspondent toujours au sens d'avancement.

# <span id="page-5-3"></span>**1.3 Représentations utilisées**

#### **Actions et réactions**

Les phases d'action à réaliser par le personnel sont présentées sous forme de liste numérotée. L'ordre successif des étapes doit être respecté. Les réactions suite à l'action concernée sont marquées le cas échéant par une flèche. Exemple:

- 1. Action phase 1
- Réaction de la machine suite à cette action 1
- 2. Action phase 2

#### **Enumérations**

Les énumérations sans ordre successif impératif sont représentées sous forme de liste avec les points d'énumération. Exemple:

- Point 1
- Point 2

#### **Nombres de position sur les illustrations**

Les chiffres entre parenthèses renvoient aux nombres de position des illustrations. Le premier chiffre renvoie à l'illustration, le deuxième chiffre au chiffre de la position sur l'illustration.

Exemple (Fig. 3/6)

Figure 3

Position 6

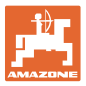

# <span id="page-6-0"></span>**2 Conseils généraux de sécurité**

Ce chapitre comporte des conseils importants, destinés à un usage de la machine conforme aux règles de sécurité.

# <span id="page-6-1"></span>**2.1 Obligations et responsabilités**

#### **Respectez les conseils stipulés dans la notice d'utilisation**

Une bonne connaissance des conseils de sécurité fondamentaux et des consignes de sécurité est une condition fondamentale pour une utilisation de la machine en toute sécurité et un fonctionnement sans défaillance de la machine.

#### **Obligations de l'utilisateur**

Toutes les personnes, chargées de travailler avec/sur la machine s'engagent, avant le début du travail

- à respecter les consignes fondamentales concernant la sécurité du travail et la prévention des accidents,
- à lire et à respecter le chapitre "Conseils généraux de sécurité" de cette notice d'utilisation.
- Si vous avez des questions, veuillez vous adresser au fabricant.

Si l'utilisateur s'aperçoit qu'un dispositif faisant partie de la sécurité technique n'est pas en parfait état, il doit immédiatement remédier à ce problème. Si cette tâche ne fait pas partie de ses attributions ou si la personne ne dispose pas des connaissance techniques correspondantes, elle doit en informer son supérieur (l'exploitant).

#### **Danger lors de l'utilisation et la maintenance de la machine**

La machine est construite selon le niveau actuel de la technique et les règles reconnues de sécurité. Cependant des risques et des altérations peuvent survenir lors de l'utilisation de la machine

- et provoquer des lésions corporelles ou la mort de l'utilisateur ou de tiers,
- des dommages au niveau de la machine,
- et autres valeurs matérielles.

Utilisez la machine uniquement

- de façon conforme à sa destination.
- dans un état technique parfait.

Eliminez immédiatement les défaillances qui risquent de nuire à la sécurité.

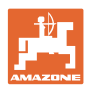

#### **Garantie et responsabilité**

Par principe ce sont nos "Conditions générales de vente et de livraison" qui sont valables. Celles-ci sont fournies à l'exploitant au plus tard à la signature du contrat. Les demandes de garantie et de prestations de garantie en cas de dommages corporels et matériels sont exclues, si elles ont pour cause les origines suivantes :

- utilisation non conforme de la machine.
- montage, mise en service, maintenance et utilisation inappropriés de la machine.
- Utilisation de la machine avec des dispositifs de protection défectueux ou mal mis en place ou des dispositifs de protection et de sécurité qui ne fonctionnent pas.
- le non respect des consignes stipulées dans la Notice d'utilisation en ce qui concerne la Mise en service, le fonctionnement et la maintenance.
- des modifications de construction de la machine.
- un défaut de surveillance des pièces machine soumises à l'usure.
- des réparations mal réalisées.
- des sinistres dus à des corps étrangers et en cas de force majeure.

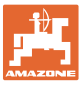

#### <span id="page-8-0"></span>**2.2 Représentation des symboles de sécurité**

Les conseils de sécurité sont marqués par le triangle symbolisant le danger et le mot clé correspondant. Le mot clé (Danger, Attention, Recommandation) indique l'importance du danger qui menace et correspond aux significations suivantes:

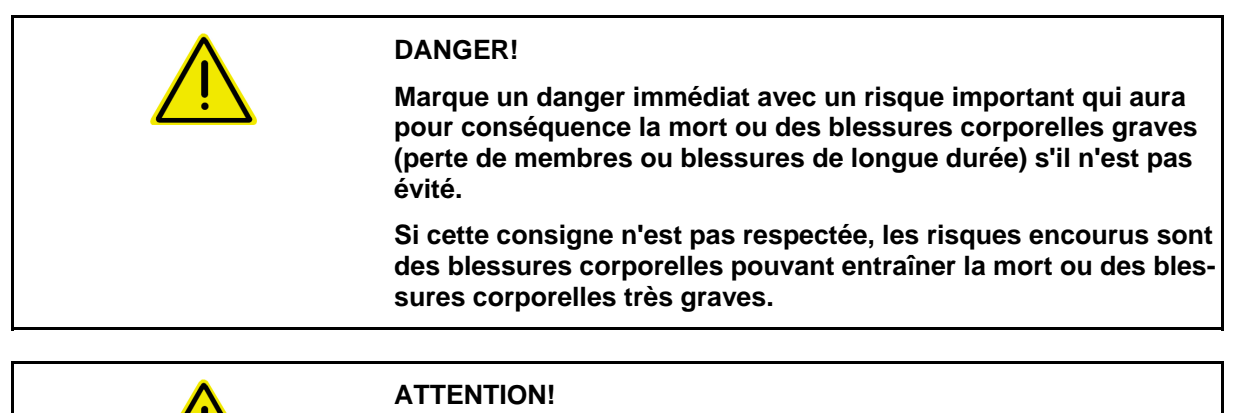

**Marque un danger dont les risques sont moyens mais qui peut avoir pour conséquence la mort ou des blessures corporelles très graves si le danger n'est pas évité.** 

**Si ces consignes ne sont pas respectées, les risques sont généralement mortels ou des blessures corporelles graves.** 

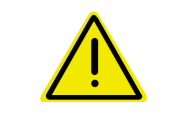

#### **RECOMMANDATION!**

**Marque un danger avec un faible risque, qui peut avoir pour conséquence des blessures corporelles légères ou moyennes ou des dommages matériels, s'il n'est pas évité.** 

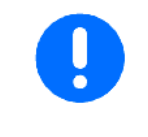

#### **IMPORTANT!**

**Marque l'obligation de se conformer à un comportement particulier ou à une action spécifique pour manipuler correctement la machine.** 

**Le non respect de cette consigne peut entraîner des défaillances sur la machine ou son environnement.** 

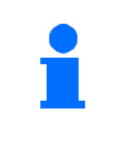

#### **REMARQUE!**

**Marque des conseils et astuces d'utilisation et des informations particulièrement utiles.** 

**Ces conseils vous aident à utiliser de façon optimale toutes les fonctions de votre machine.** 

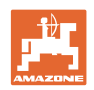

# <span id="page-9-0"></span>**2.3 Mesures sur le plan de l'organisation**

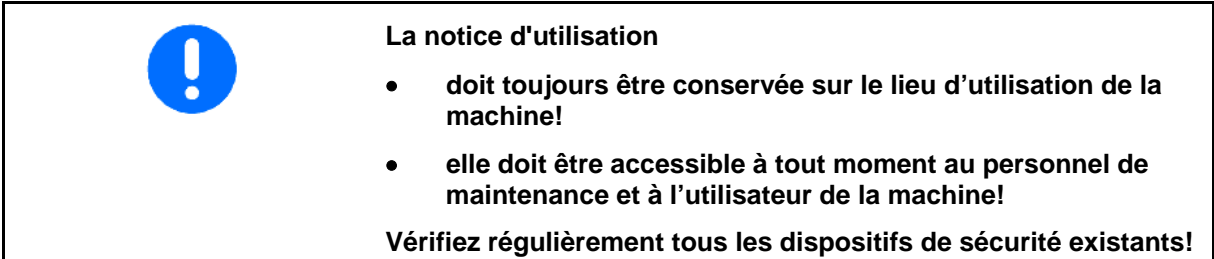

# <span id="page-9-1"></span>**2.4 Dangers occasionnés par le non respect des consignes de sécurité**

# <span id="page-9-2"></span>**2.4.1 Installation électrique**

- Avant d'effectuer les travaux sur l'installation électrique, débranchez toujours la batterie (pôle moins) !
- Utilisez impérativement les fusibles prescrits. Si vous utilisez des fusibles trop puissants, l'installation électrique sera détruite, risque d'incendie !
- Assurez-vous que la batterie est bien branchée branchez d'abord le pôle plus puis le pôle moins ! – Pour débrancher, débranchez d'abord le pôle moins puis le pôle plus !
- Mettez toujours la protection prévue sur le pôle plus de la batterie. En cas de court-circuit à la masse, il y a risque d'explosion !
- Risque d'explosion ! évitez la formation d'étincelles et les flammes vives à proximité de la batterie !
- La machine peut être équipée de composants et de pièces électroniques dont la fonction peut être influencée par des émissions électromagnétiques d'autres appareils. De telles influences peuvent mettre en danger les personnes si les consignes de sécurité suivantes ne sont pas respectées.
	- En cas d'installation ultérieure d'appareils électriques et/ou de composants sur la machine et qui sont branchés au circuit électrique du tracteur, l'utilisateur doit, en prenant la responsabilité sur soi, vérifier que l'installation ne provoque pas de perturbations sur l'électronique du véhicule ou sur les autres composants.
	- Vérifiez que les composants et pièces électroniques installés ultérieurement satisfont à la directive EMV 2006/108/EG dans sa version en vigueur et portent le sigle CE.

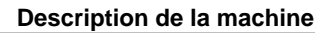

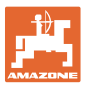

# <span id="page-10-0"></span>**3 Description de la machine**

Ce chapitre

- fournit une vue d'ensemble complète concernant la structure de l'**AMACO**.
- indique les désignations des différents modules et pièces de réglage

# <span id="page-10-1"></span>**3.1 Vue d'ensemble**

• Pièces et composants fournis et numéros de référence pour les pièces de rechange

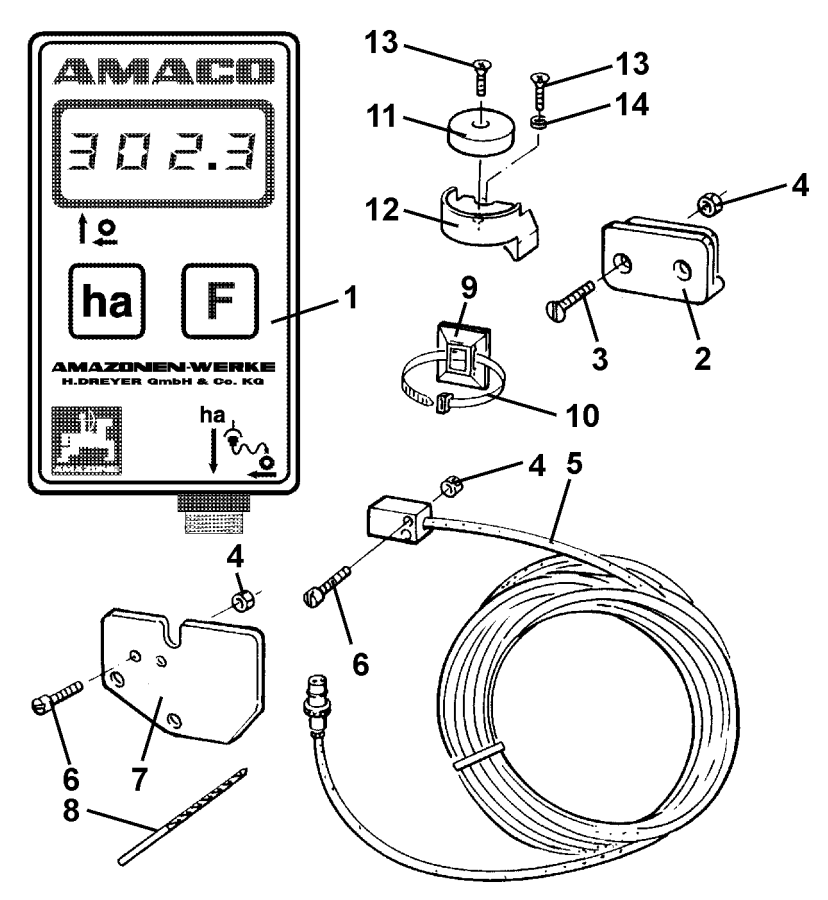

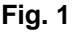

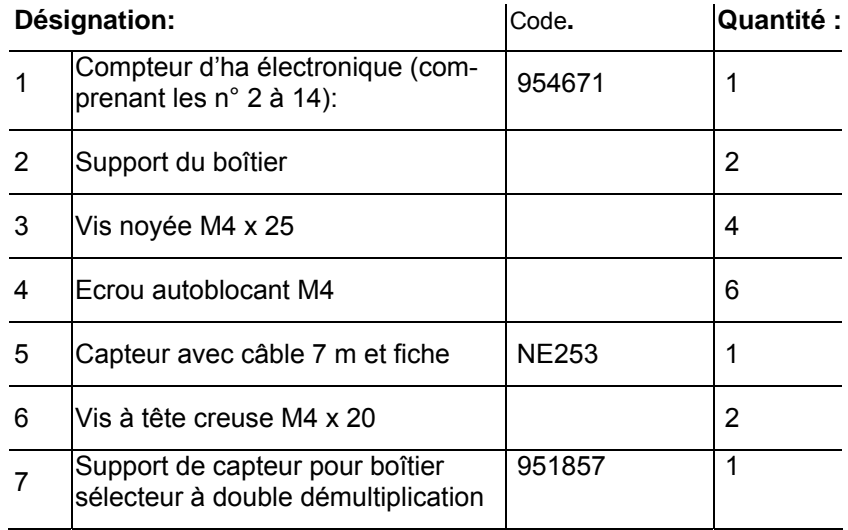

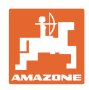

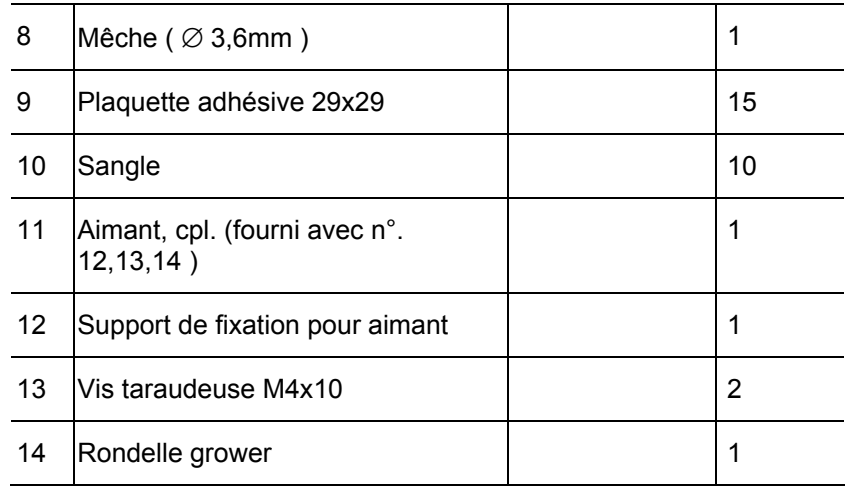

# <span id="page-11-0"></span>**3.2 Utilisation de la machine**

L'**AMACO** est exclusivement conçu comme appareil d'affichage et de mesure dans le domaine agricole.

On entend également par utilisation appropriée et conforme:

- le respect de toutes les consignes de cette Notice d'utilisation.
- le respect des travaux de contrôle et de maintenance.
- de remise en état avec des pièces d'origine -**AMAZONE**.

Toutes autres utilisations que celles mentionnées ci-dessus sont interdites et sont considérées comme non conformes.

L'utilisateur assume seul la responsabilité

- des dommages provenant d'une utilisation non conforme,
- le fabricant n'assume aucune responsabilité.

# <span id="page-11-1"></span>**3.3 Caractéristiques techniques**

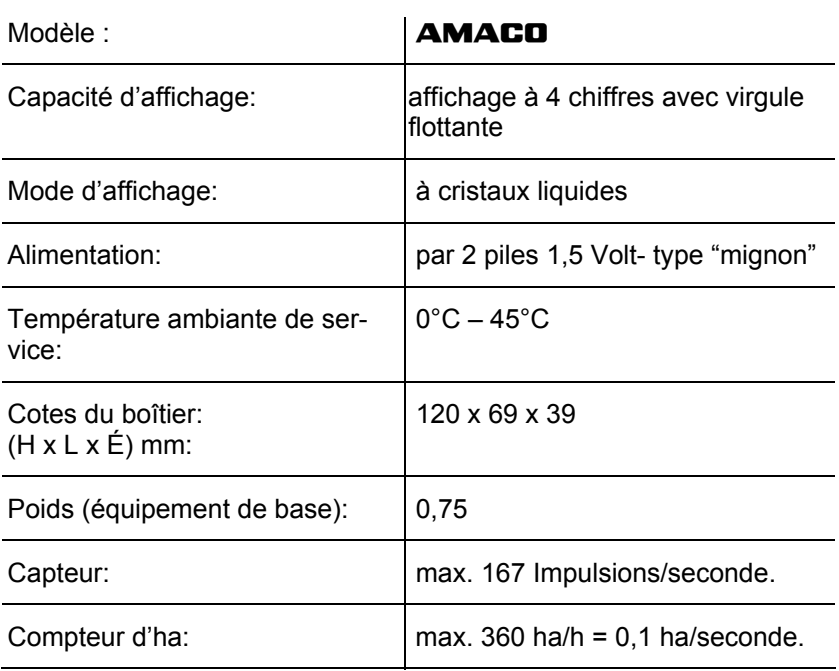

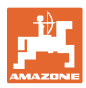

# <span id="page-12-0"></span>**3.4 Conformité**

Désignation des directives / normes

- L'**AMACO** répond aux : <br> **e** directives machine 2006/42/EG
	- directives de compatibilité électromagnétique 2006/108/EG

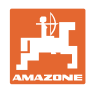

# <span id="page-13-0"></span>**4 Structure et fonction**

Le chapitre suivant vous indique la structure de l'**AMACO** et les fonctions des différents composants.

# <span id="page-13-1"></span>**4.1 Fonction**

L'**AMACO** est un compteur d'hectares électronique, destiné à afficher la superficie travaillée.

# <span id="page-13-2"></span>**4.2 Structure**

#### • **Ecran d'affichage ([Fig. 2/](#page-13-3)1).**

La barre inférieure [\(Fig. 2](#page-13-3)/1) clignote en cours de travail:

Le boîtier reçoit des impulsions provenant du capteur "ha"

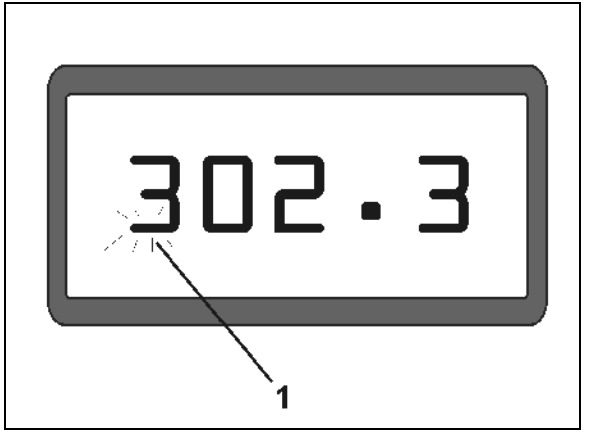

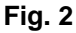

<span id="page-13-3"></span>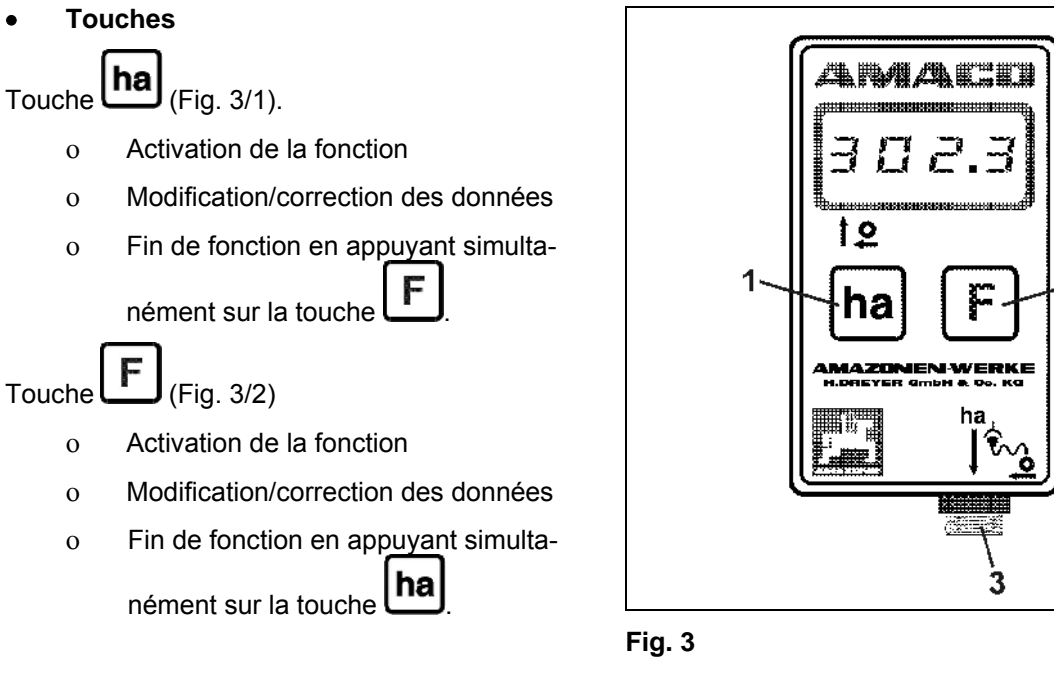

<span id="page-13-4"></span>• **Connexion au capteur [\(Fig. 3/](#page-13-4)3).** 

 $\overline{2}$ 

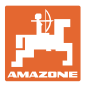

#### **Semoir avec boîtier Vario**

La [Fig. 4](#page-14-0) montre les points de fixation du capteur **"ha"**.

1. Capteur **"ha"** 

Un aimant pour le capteur est intégré de série dans le boîtier Vario.

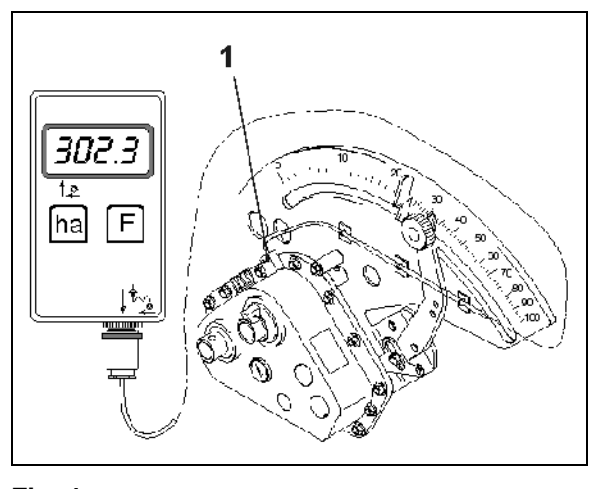

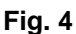

#### <span id="page-14-0"></span>**Semoirs à grains avec boîtier à double démultiplication**

La figure [Fig. 5](#page-14-1) montre les points de fixation du capteur "**ha**" et de l'aimant sur l'arbre du boîtier sélecteur.

- 1. Capteur "**ha**"
- 2. Aimant
- 3. Arbre du boîtier sélecteur

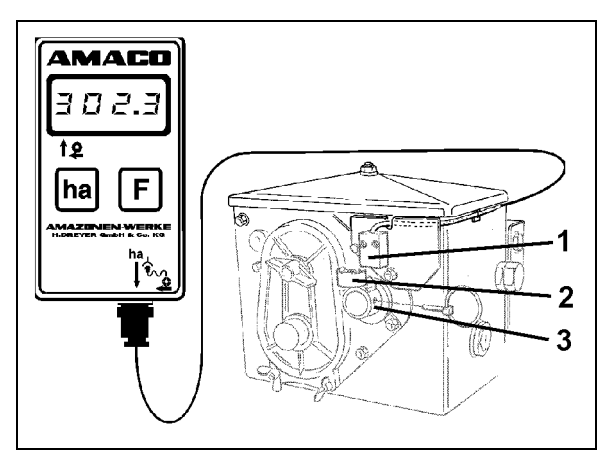

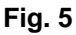

#### <span id="page-14-1"></span>**Semoirs monograines ED**

La figure [Fig. 6](#page-14-2) montre les points de fixation du capteur "**ha**" et de l'aimant sur l'arbre du boîtier sélecteur.

- 1. Capteur "**ha**"
- 2. Aimant
- <span id="page-14-2"></span>3. Arbre du boîtier sélecteur

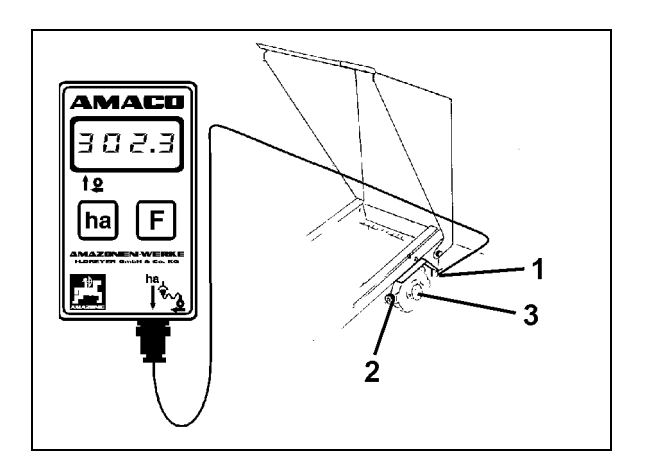

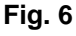

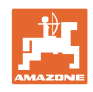

# <span id="page-15-0"></span>**5 Guide de montage**

# <span id="page-15-1"></span>**5.1 Mise en place des piles**

Deux piles de 1,5 V type "mignon" sont fournies avec le boîtier. Leur logement se trouve à l'arrière du boîtier.

Mise en place des piles:

- 1. Faites coulisser le couvercle du logement réservé aux piles.
- 2. Introduisez les piles dans leur support. Veillez à ne pas inverser la polarité (+/-)!
- 3. Refermez le couvercle.

# <span id="page-15-2"></span>**5.2 Montage du boîtier**

 1. Fixez le support [\(Fig. 7](#page-15-4)) destiné au boîtier dans la cabine du tracteur.

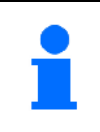

**Protégez le boîtier du gel et des effets provoqués par le rayonnement intensif du soleil.** 

- 2. Glissez le boîtier dans le support.
- <span id="page-15-4"></span> 3. Après avoir monté tous les équipements et attelé la machine derrière le tracteur, brochez la fiche de connexion du câble du capteur dans la prise correspondante du boîtier et vissez la bague de verrouillage jusqu'en butée..

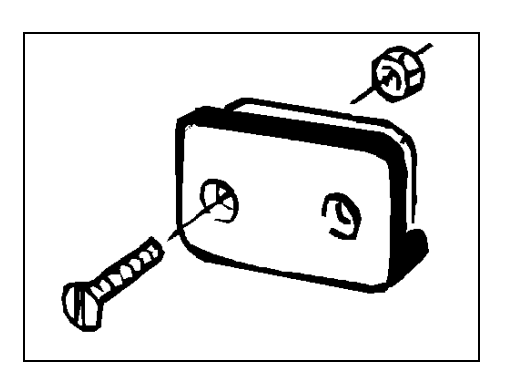

**Fig. 7** 

# <span id="page-15-3"></span>**5.3 Montage du capteur "ha" sur boîtier Vario**

- 1. Vissez le capteur ([Fig. 8/](#page-15-5)1) sur le boîtier Vario
- 2. Acheminez le câble du capteur jusqu'à la cabine du tracteur. Fixez le câble au semoir en utilisant les plaquettes adhésives et les sangles fournies. Les surfaces d'adhésion doivent être dégraissées et propres.

<span id="page-15-5"></span>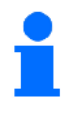

# **REMARQUE**

**Prévoir le cheminement du câble du capteur de manière à ce que le câble ne puisse pas être endommagé**  en cours de travail. **Fig. 8** 

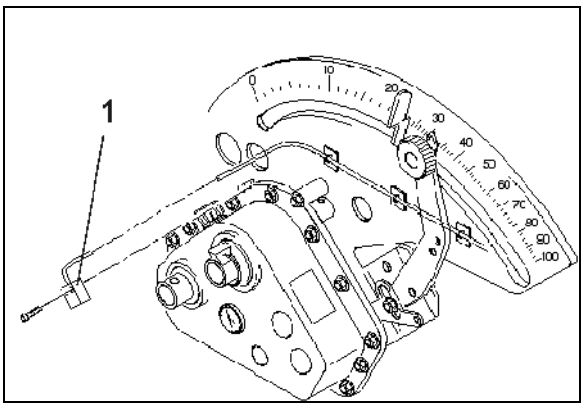

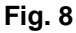

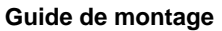

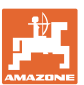

# <span id="page-16-0"></span>**5.4 Montage de l'aimant et du capteur "ha" sur boîtier sélecteur à double démultiplication**

- 1. Retirez la goupille agricole [\(Fig. 9](#page-16-1)/1, reliant l'arbre d'agitation à l'entraînement).
- 2. Vissez sur l'arbre creux du boîtier sélecteur [\(Fig. 9](#page-16-1)/4) le support d'aimant [\(Fig. 9](#page-16-1)/2) en utilisant une vis taraudeuse M4 x 10 [\(Fig.](#page-16-1)  [9](#page-16-1)/3) et une rondelle grower.

Sur les semoirs plus anciens, fournis avec arbre creux du boîtier sélecteur, ne comportant pas de pré-perçage pour la fixation, procédez comme suit:

- <span id="page-16-1"></span> 3. Percez d'abord un trou (Ø 3,6 mm) dans l'arbre creux ([Fig. 9/](#page-16-1)1) du boîtier sélecteur en utilisant la mêche fournie dans le colisage;
	- ο **percez ce trou avec un déport de 90°** par rapport au trou déjà percé pour le passage de la goupille agricole.

**La distance A** (voir [Fig. 10](#page-16-2)) comprise entre le bord de l'arbre creux et le centre du trou **doit être de 5 mm**. Pour bien respecter la cote **pointez avant de percer.**

- 4. Vissez l'aimant ([Fig. 9/](#page-16-1)5) sur son support en utilisant une vis taraudeuse M4 x 10.
- 5. Vissez le capteur [\(Fig. 9](#page-16-1)/6) sur le support [\(Fig. 9](#page-16-1)/7).
- <span id="page-16-2"></span>6. Fixez le support du capteur [\(Fig. 9](#page-16-1)/7) sur le boîtier sélecteur en utilisant deux écrous du carter du boîtier ([Fig. 9/](#page-16-1)8).
- 7. Acheminez le câble du capteur ([Fig. 9/](#page-16-1)9) jusqu'à la cabine du tracteur.

# **REMARQUE**

**Prévoir le cheminement du câble du capteur de manière à ce que le câble ne puisse pas être endommagé en cours de travail.** 

- 8. Fixez le câble au semoir en utilisant les plaquettes adhésives ([Fig. 9/](#page-16-1)10) et les sangles fournies. Les surfaces d'adhésion doivent être dégraissées et propres.
- 9. Brochez la goupille agricole [\(Fig. 9](#page-16-1)/1) dans le trou pratiqué dans l'arbre creux du boîtier sélecteur.

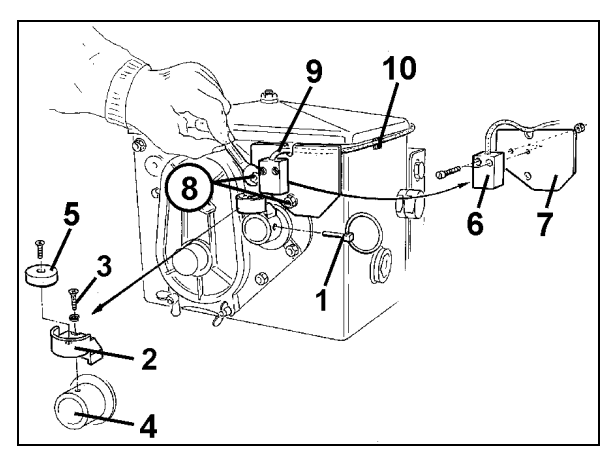

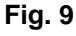

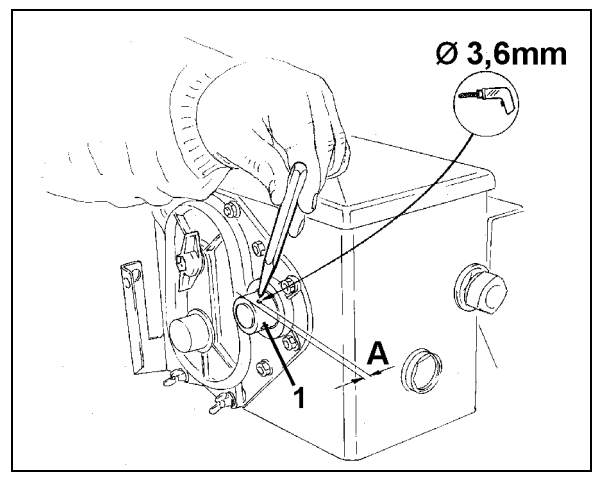

**Fig. 10** 

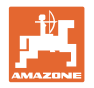

# <span id="page-17-0"></span>**5.5 Montage de l'aimant et du capteur "ha" sur les semoirs monograines ED**

Sur les **ED 1** ([Fig. 11](#page-17-2)), fixez le capteur et l'aimant à l'entrée de la boîte de vitesse:

- 1. Vissez l'aimant [\(Fig. 11/](#page-17-2)1) sur la rondelle émettrice d'impulsions en utilisant une vis M4 x 10.
- 2. Pour fixer le capteur, desserrez le support à impulsions ([Fig. 11](#page-17-2)/3) puis revissez-le après l'opération.
- 3. Vissez le capteur ([Fig. 11](#page-17-2)/2) sur le support à impulsions [\(Fig. 11/](#page-17-2)3).
- 4. Acheminez le câble du capteur jusqu'à la cabine du tracteur.

Fixez le câble au semoir en utilisant les plaquettes adhésives et les sangles fournies. Les surfaces d'adhésion doivent être dégraissées et propres.

<span id="page-17-2"></span>

**Prévoir le cheminement du câble du capteur de manière à ce que le câble ne puisse pas être endommagé en cours de travail.** 

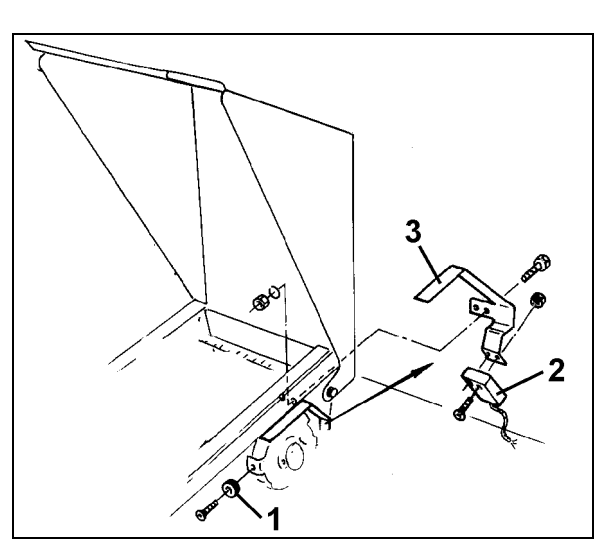

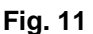

# <span id="page-17-1"></span>**5.6 Montage de l'aimant et du capteur "ha" sur semoirs sans boîtier sélecteur à double démultiplication**

Dans le cas où le capteur et l'aimant ne pourraient pas être montés sur le boîtier à double démultiplication comme indiqué au chap[.5.4](#page-16-0), fixez l'aimant ([Fig. 12](#page-17-3)/1) sur l'essieu d'entraînement de votre semoir et le capteur [\(Fig. 12/](#page-17-3)2) à une distance de 12 mm maximum [\(Fig. 12\)](#page-17-3) en un emplacement convenable. En cas de nécessité, vous pouvez commander un support de capteur [\(Fig. 12/](#page-17-3)3, code : 950725).

> <span id="page-17-3"></span>**En tout cas, avec ce montage, calculez le facteur en vous basant sur les indications fournies au [en page](#page-22-2)  [23](#page-22-2) et programmez-le avec la largeur de travail comme indiqué au [en](#page-23-0)  [page 24](#page-23-0).**

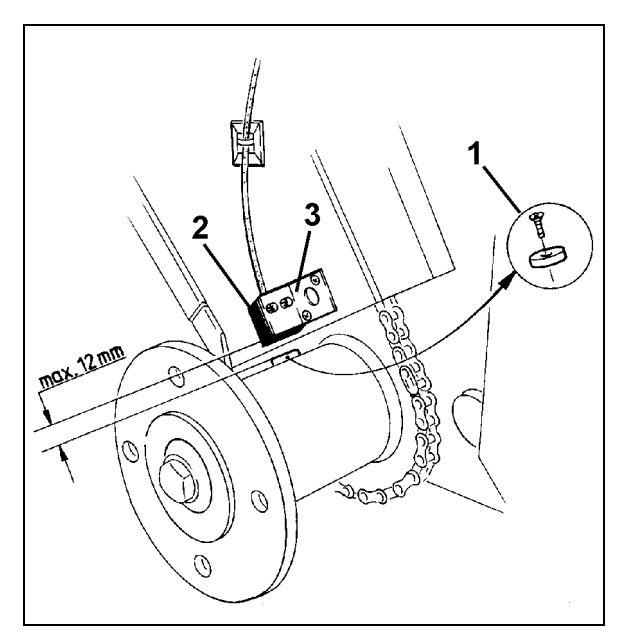

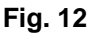

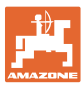

# <span id="page-18-0"></span>**6 Mise en service**

Après avoir attelé la machine au tracteur, brochez la fiche du câble du capteur dans la prise correspondante du boîtier et vissez la bague de verrouillage jusqu'en butée.

#### <span id="page-18-1"></span>**Mise en fonction du calculateur**

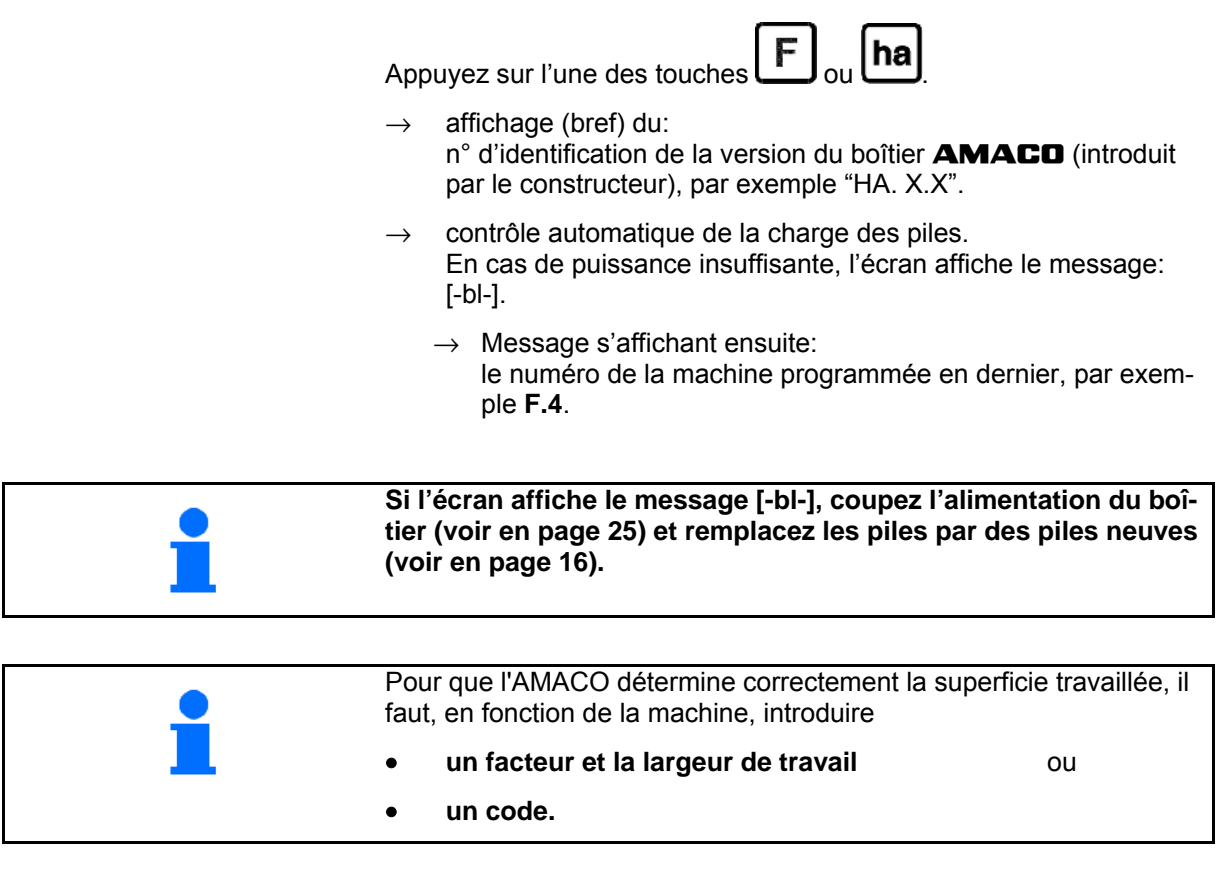

#### **Introduire le code machine (voir page[en page 20\)](#page-19-1)**

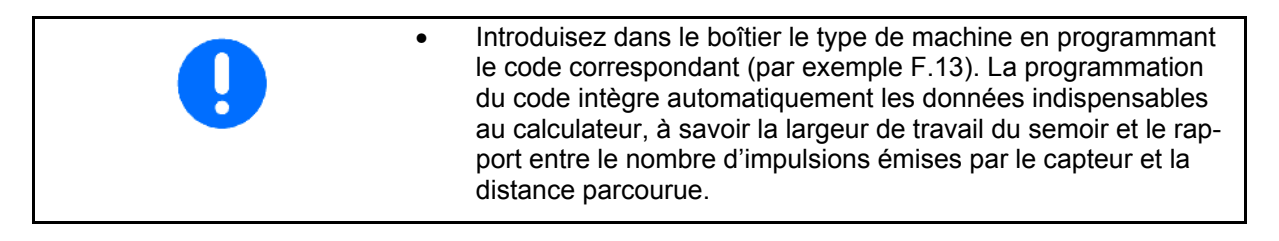

#### **Programmation du facteur et de la largeur de travail (voir [en page 23\)](#page-22-2)**

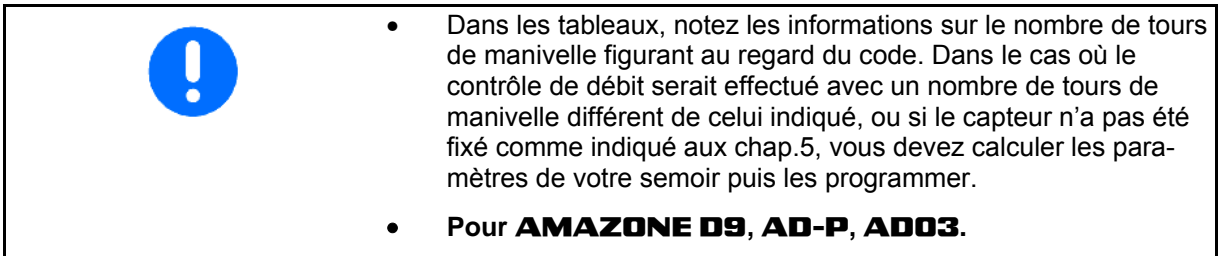

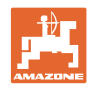

# <span id="page-19-1"></span><span id="page-19-0"></span>**6.1 Codification selon machine**

Chaque machine est affectée d'un code (par exemple: **F.13**) fourni par les tableaux [\(ci-dessous\)](#page-19-1).

Les semoirs compacts 3m, **AD 2** et **AD-P 2**, entraînés par une roue d'appui sont codifiés **F.13**.

En mettant le boîtier pour la première fois sous tension (voir [en page](#page-18-1) 

[19\)](#page-18-1) en appuyant sur la touche **لــــّـــا** ou sur la touche **المسل**حة , l'écran affiche automatiquement le code **F.13**.

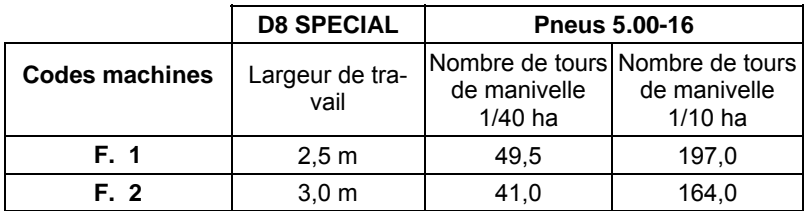

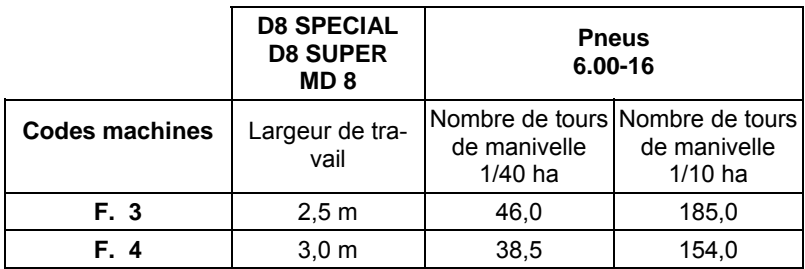

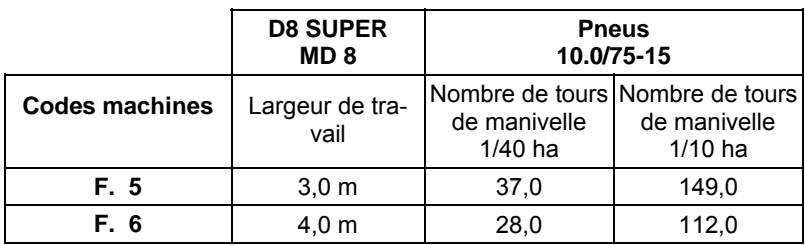

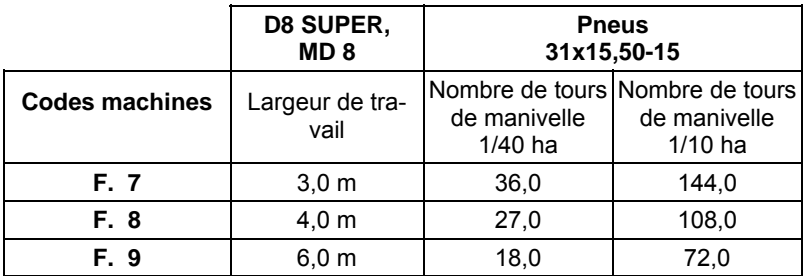

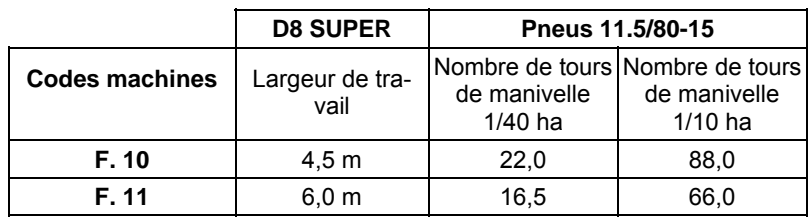

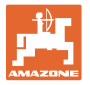

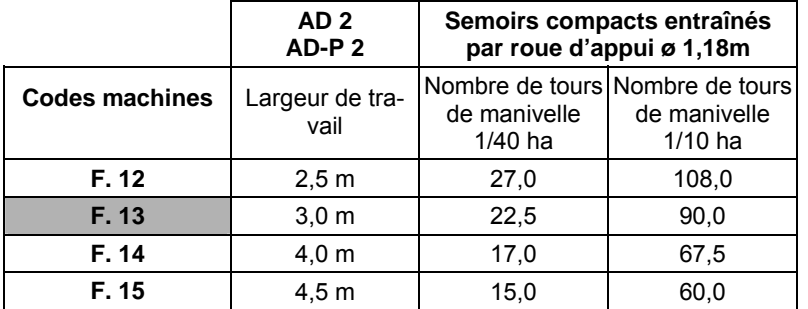

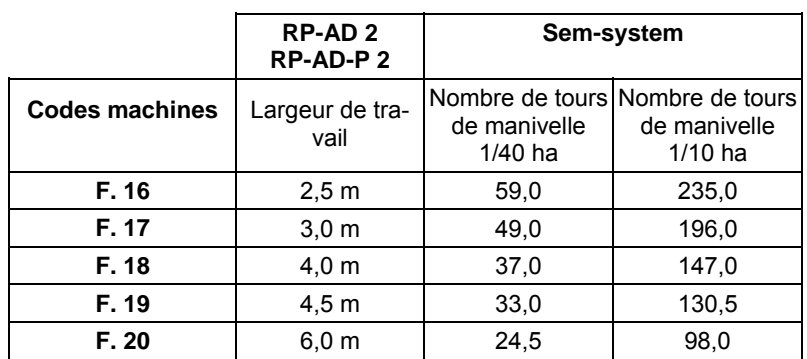

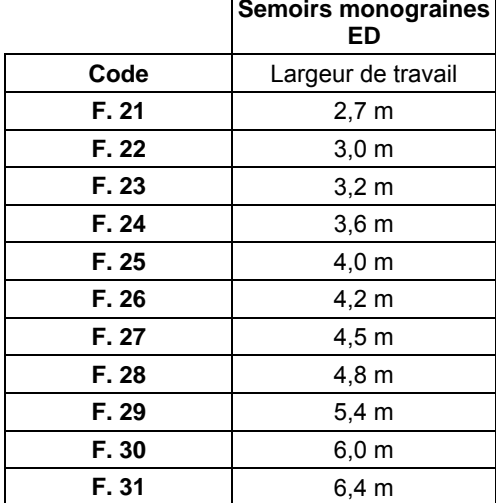

#### **Semoirs monograines**

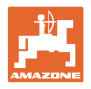

#### <span id="page-21-0"></span>**6.1.1 Programmation du code**

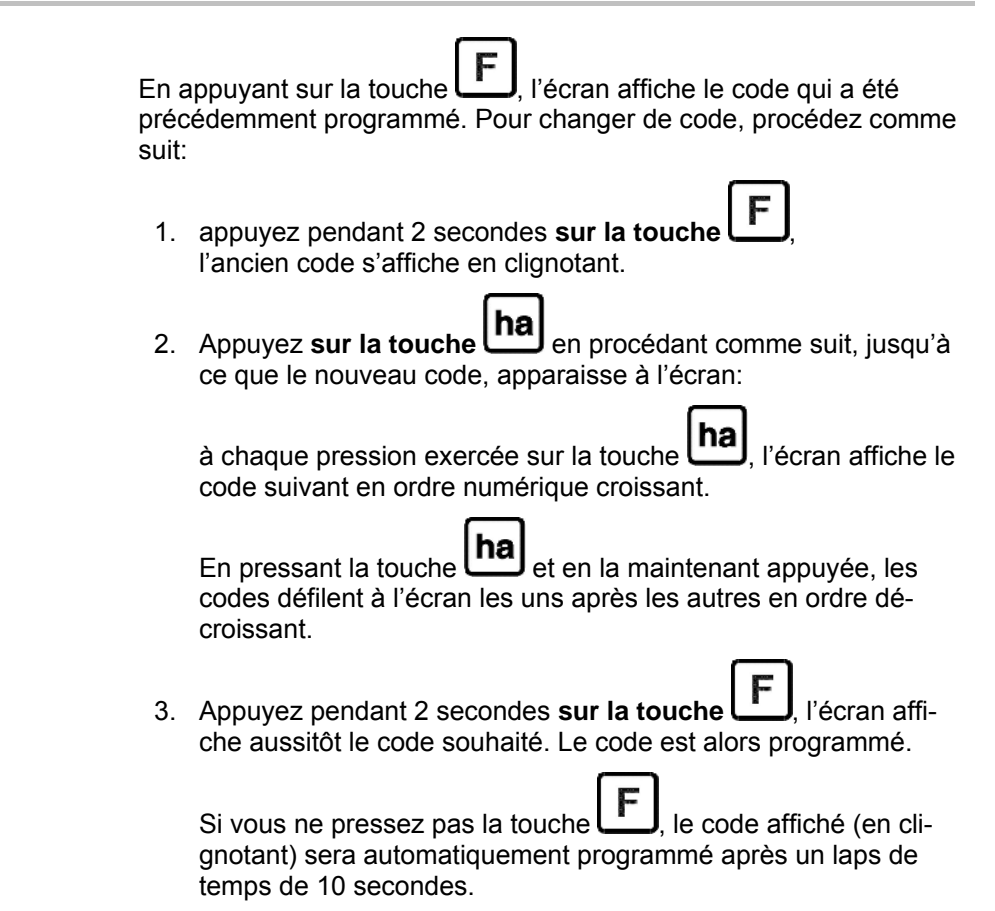

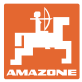

# <span id="page-22-0"></span>**6.2 Programmation du facteur et de la largeur de travail**

#### <span id="page-22-1"></span>**6.2.1 Facteur pour différentes machines**

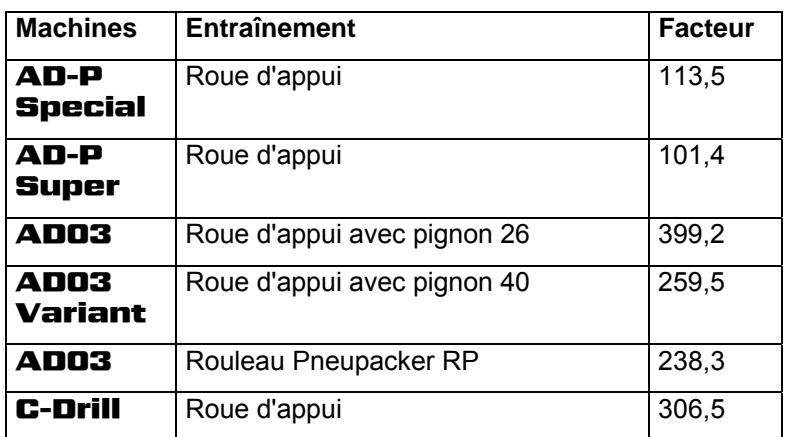

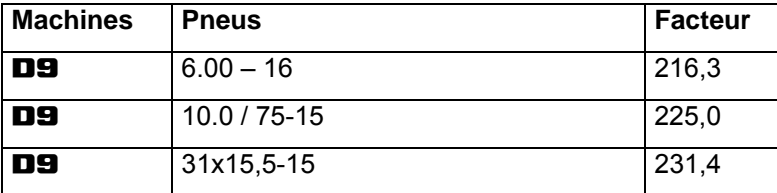

# <span id="page-22-2"></span>**6.2.2 Calcul du facteur**

Dans le cas où le contrôle de débit serait effectué avec un nombre de tours de manivelle différent de celui indiqué dans les tableaux ([en](#page-19-1)  [page 20\)](#page-19-1), ou si le capteur n'a pas été fixé comme indiqué aux chap. [5](#page-15-0), vous devez calculer les paramètres de votre semoir puis les programmer.

- 1. Avancez alors avec votre semoir sur un trajet (L) mesurant au moins 100 mètres.
- 2. En roulant, compter le nombre de tours effectués par l'aimant (z) sur l'axe du boîtier sélecteur.
- 3. A l'aide des données recueillies, calculez alors le facteur:

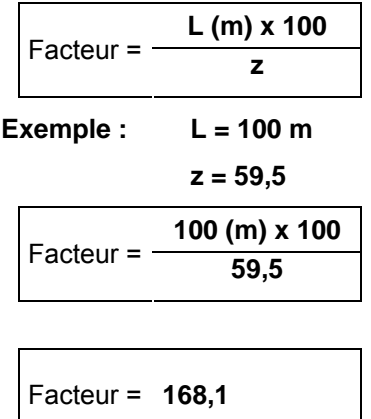

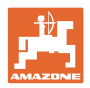

#### <span id="page-23-0"></span>**6.2.3 Programmation du facteur et de la largeur de travail**

Après avoir déterminé le facteur, programmez-le ainsi que la largeur de travail du semoir. Pour ce faire:

- 1. Appuyez pendant 2 secondes **sur la touche** , le code s'affiche en clignotant.
- 2. Appuyez **sur la touche** jusqu'à ce que le code "F.0" s'affiche en clignotant.
- 3. Maintenez **la touche a** appuyée jusqu'à ce que le message [ **o** ] s'affiche. L'écran affiche le facteur correspondant au code "F.0", que vous pouvez modifier comme suit:
	- 3.1 Appuyez **sur la touche** jusqu'à ce que la virgule se soit positionnée correctement.
	- 3.2 Appuyez **sur la touche** , l'écran affiche le 1er chiffre (qui clignote).
	- 3.3 Appuyez **sur la touche** , jusqu'à ce que le 1er chiffre soit correct.
	- 3.4 Appuyez **sur la touche** , l'écran affiche le 2ème chiffre (qui clignote).
	- 3.5 Appuyez **sur la touche** , jusqu'à ce que le 2ème chiffre soit correct.

 Continuez à procéder de la sorte jusqu'à ce que le facteur (par exemple **[168,1]**) soit totalement introduit.

- 4. Maintenez **la touche F** pressée jusqu'à ce que le symbole [ **I- - - -I** ] s'affiche à l'écran. L'écran affiche la largeur de travail correspondant au code "F.0" que vous pouvez modifier comme suit:
	- 4. Appuyez **sur la touche** successivement, jusqu'à ce que le 1er chiffre clignote.
	- 4. Appuyez **sur la touche** , jusqu'à ce que le 1er chiffre soit correct.
	- 4. Appuyez **sur la touche** , à l'écran d'affichage, le 2ème chiffre clignote.
	- 4. Appuyez **sur la touche** , jusqu'à ce que le 2ème chiffre soit correct.

 Continuez à procéder de la sorte jusqu'à ce que la largeur de travail (par exemple **[3.00]** signifiant 3 m de largeur) soit introduite.

 5. Maintenez **la touche** pressée jusqu'à ce que le n° de machine "F.0" s'affiche à l'écran.

Le facteur et la largeur de travail que vous avez programmés sont mémorisés sous le code "F.0".

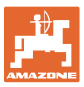

# <span id="page-24-0"></span>**7 Travail avec la machine**

# <span id="page-24-1"></span>**7.1 Début du travail**

Si vous devez effacer le contenu de la mémoire avant de commencer le travail, procédez comme suit:

- Maintenez **la touche** pressée (2 secondes env.) jusqu'à ce que l'écran affiche 0.000
- Le contenu de la mémoire est effacé.

Dès que l'aimant (fig. 1.1 à fig. 1.3) commence à se mettre en rotation, donc que le semoir travaille, le boîtier reçoit des impulsions en provenance du capteur "ha" et commence à mesurer la superficie ensemencée. La superficie instantanée peut être affichée à tout mo-

ment à l'écran en appuyant brièvement sur la touche **[ha]**. La suite de chiffre affichée, par exemple: 12.73 signifie 12,73 ha = 127300 m2.

# <span id="page-24-2"></span>**7.2 Mise hors service**

Le boîtier s'éteint automatiquement lorsque pendant 1h½, le calculateur ne reçoit pas d'impulsions, ou si pendant 1h½ aucune touche n'a été actionnée.

Vous pouvez aussi éteindre le calculateur manuellement en mainte-

nant les touches  $\left[\text{ha}\right]_{\text{et}}$   $\left[\text{F}\right]_{\text{simultanéement pressees pendant 5}$ secondes. L'écran affiche alors le message **[StOP]**.

L'arrêt automatique ou manuel du boîtier a pour effet de mémoriser toutes les données recueillies ou introduites.

En éteignant le boîtier:

- l'affichage s'éteint
- la consommation de courant est réduite
- la durée de charge des piles augmente.

Le boîtier étant éteint reste toutefois en état de veille, jusqu'à ce qu'

- il recoive une impulsion en provenance du capteur "ha"
- une touche soit actionnée.

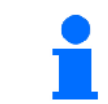

**Avant de remplacer les piles, éteignez le boîtier afin que les données ne soient pas effacées.** 

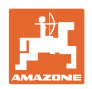

# <span id="page-25-0"></span>**7.2.1 Débranchement du boîtier du câble de liaison au capteur**

Avant de dételer la machine du tracteur, dévissez la bague molletée, débranchez du boîtier la fiche brochable du câble du capteur et rangez le câble en un endroit convenable, protégé de l'humidité (par exemple, sous la trémie du semoir en le fixant à la paroi latérale).

# <span id="page-25-1"></span>**7.3 Mesure de protection du boîtier**

Les rayons de soleil pénétrant par les vitres à l'intérieur des cabines de véhicules provoquent une hausse excessive de la température ambiante, pour cette raison:

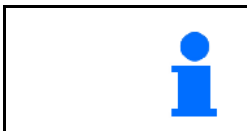

**Ne laissez jamais le boîtier exposé longtemps à des températures élevées. Le calculateur pourrait être gravement endommagé. Pendant la période d'hiver, rangez le boîtier à l'abri du gel.** 

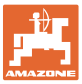

# <span id="page-26-0"></span>**8 Défaillances**

# <span id="page-26-1"></span>**8.1 Contrôle de fonctionnement**

Dans le cas où le fonctionnement du boîtier serait défectueux,vérifiez si

- les piles ne sont pas trop faibles
- si le calculateur ou
- le capteur n'est pas défectueux.

# <span id="page-26-2"></span>**8.2 Contrôle de charge des piles**

En cas de faiblesse des piles, le calculateur vous avertit en affichant brièvement à l'écran, en surimpression, le message [-bl-]. **La charge des piles peut aussi être vérifiée de la manière suivante:** 

- 1. Eteignez le boîtier. (voir [en page 25\)](#page-24-2)
- 2. Rallumez le boîtier (voir [en page 25](#page-24-1)).

Si l'écran affiche [-bl-], la charge des piles est insuffisante.

1. Eteignez le boîtier et remplacez les piles (voir [en page 16\)](#page-15-1).

# <span id="page-26-3"></span>**8.3 Contrôle des fonctions du boîtier**

- 1. Dévissez du boîtier le câble de liaison au capteur **ha**.
- 2. Programmez le code **F.1** et appuyez briè-

vement sur la touche **ha** 

- 3. Reliez plusieurs fois les pôles de la prise de connexion avec un petit tournevis [\(Fig. 13\)](#page-26-4).
- $\rightarrow$  Le calculateur exploite les impulsions simulées par la manipulation précédente et le met en évidence en les additionnant à l'écran.
- <span id="page-26-4"></span> 4. Si le calculateur n'exploite pas correctement les impulsions, veuillez faire procéder à l'échange du calculateur.

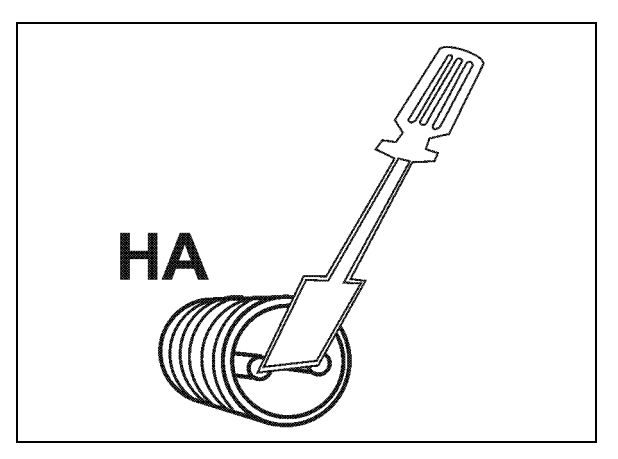

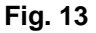

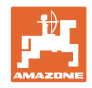

# <span id="page-27-0"></span>**8.4 Contrôle de fonctionnement du capteur "ha"**

Après avoir contrôlé le boîtier comme décrit aux chap.[8.2](#page-26-2) et [8.3](#page-26-3), et qu'aucune défectuosité n'a pu être constatée, un défaut de fonctionnement éventuel ne peut avoir pour origine qu'un capteur mal monté ou qu'un capteur ou câble de capteur défectueux. Contrôlez le montage ou l'état du capteur. Pour ce faire:

- 1. Dévissez du semoir le capteur "ha" et l'aimant.
- 2. Connectez le câble "ha" au boîtier.
- 3. Programmez le code "F.1" et appuyez brièvement sur la touche "ha".
- 4. Déplacez l'aimant à proximité immédiate du capteur (pour simuler des impulsions):

 le calculateur exploite les impulsions ainsi simulées et le met en évidence en les additionnant à l'écran.

- $\rightarrow$  si le calculateur n'exploite pas correctement les impulsions, procédez au remplacement du capteur.
- $\rightarrow$  Si le calculateur fonctionne correctement: réduisez l'espacement entre le capteur et l'aimant fixé au semoir.

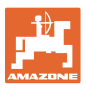

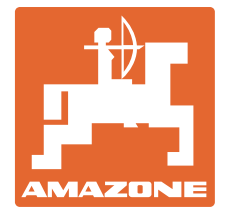

# **AMAZONEN-WERKE**

H. DREYER GmbH & Co. KG

Postfach 51 **Germany** 

D-49202 Hasbergen-Gaste Telefax: + 49 (0) 5405 501-234 Tel.:  $+49(0)$  5405 501-0 e-mail: amazone@amazone.de http:// www.amazone.de

Autres usines: D-27794 Hude • D-04249 Leipzig • F-57602 Forbach Filiales en Angleterre et en France

Constructeurs d'épandeurs d'engrais, de semoirs à céréales, de semoirs de précision, de semoirs TCS et directs, d'outils de déchaumage, d'outils de travail du sol animés, de pulvérisateurs portés et traînés.